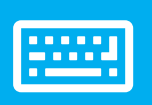

# **EEEE** sellify Tastatursteuerung

### Hauptnavigation

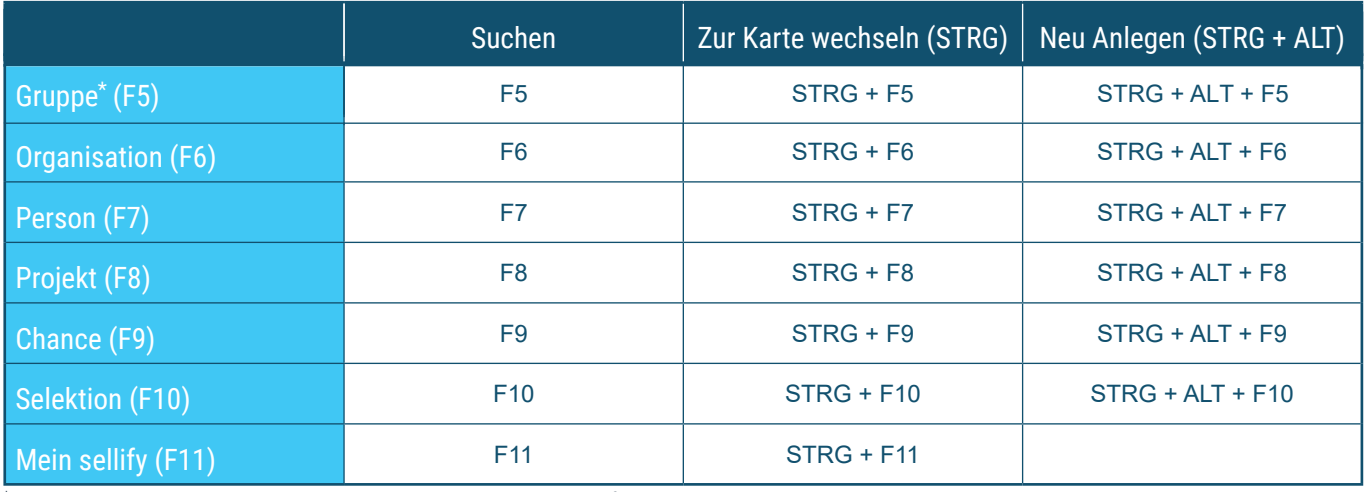

\* Der Menüpunkt "Gruppe" steht bei entsprechender Lizensierung zur Verfügung

**TIPP:** Drücken Sie SHIFT + STRG + die entsprechende F-Taste, um die Verlinkungen von Person und Chance direkt zu nutzen

# **Navigation**

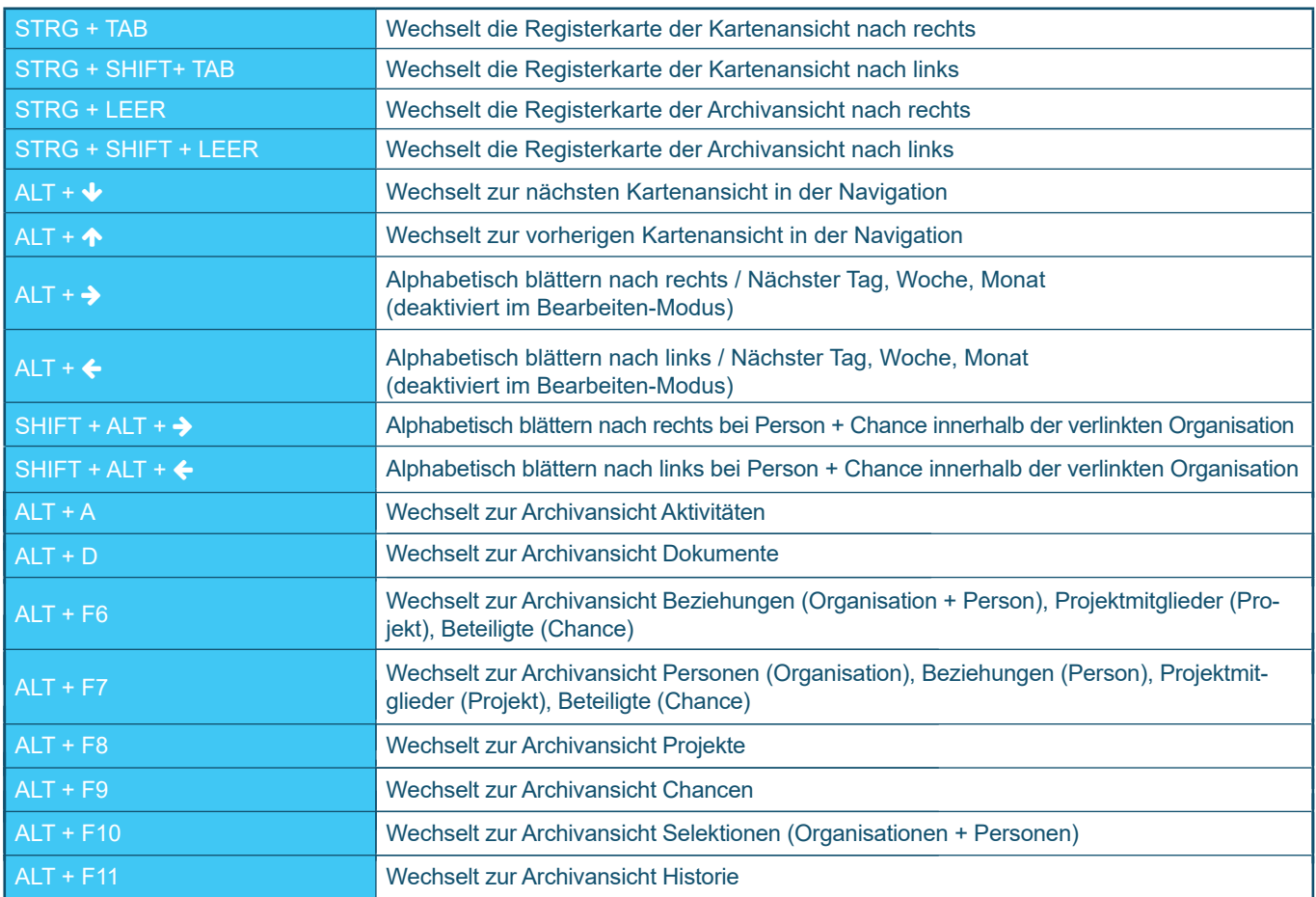

sellify

\* Der Menüpunkt "Gruppe" steht bei entsprechender Lizensierung zur Verfügung

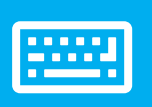

# **BEEPING TASTATURE SELLIFY TASTATURE DETAINS**

#### Neuer Datensatz

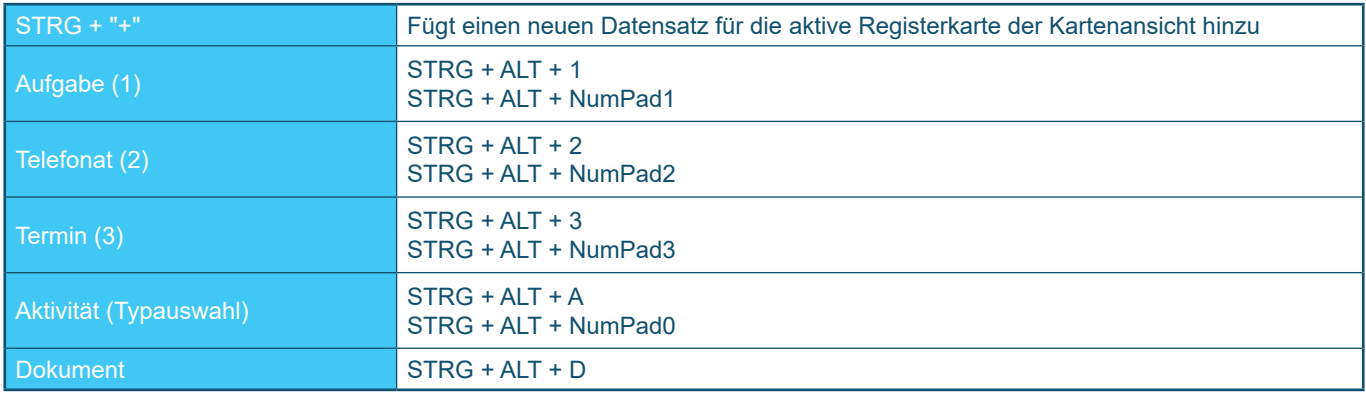

#### Im Bearbeitungsmodus (Neu und Bearbeiten)

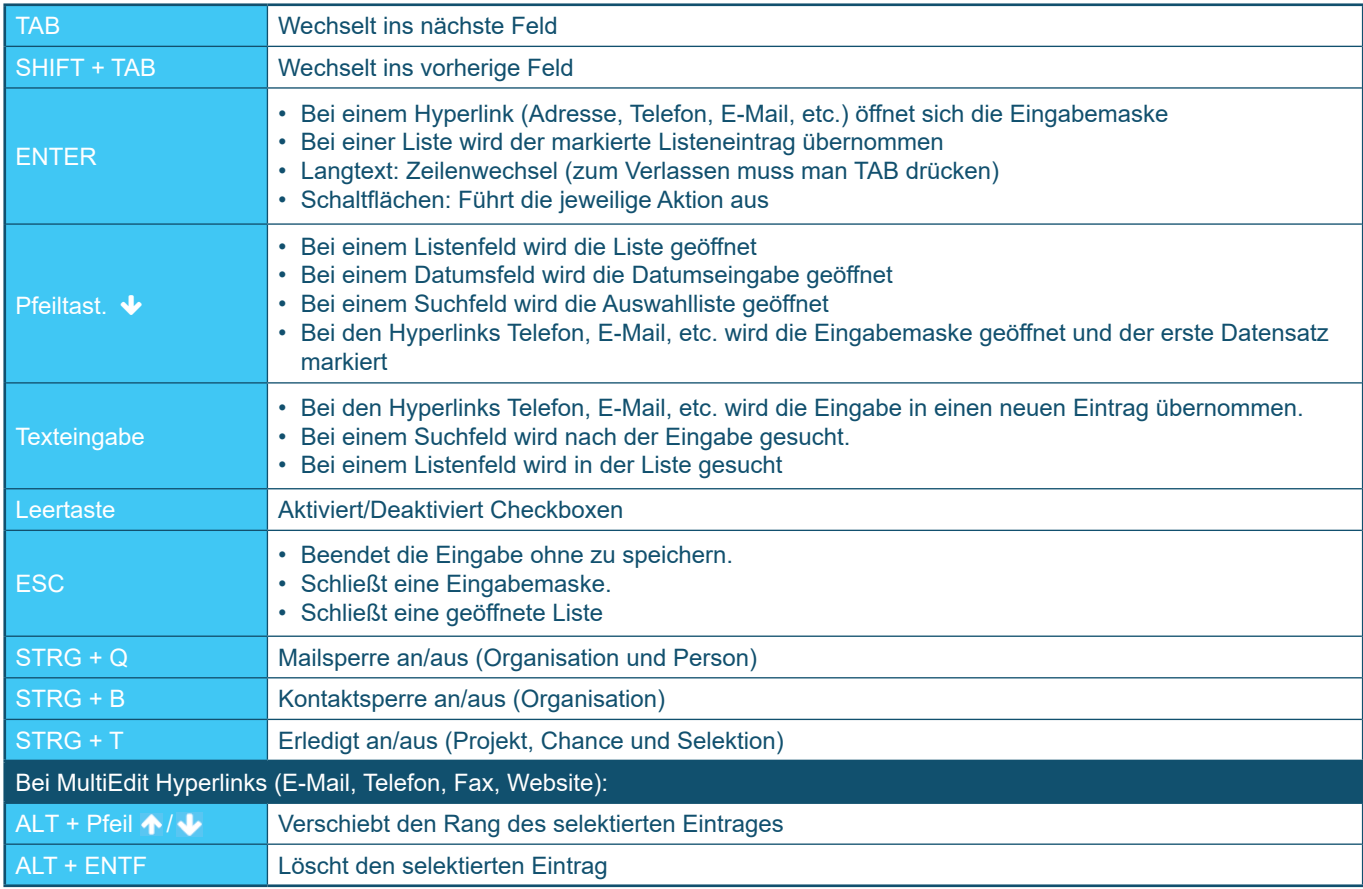

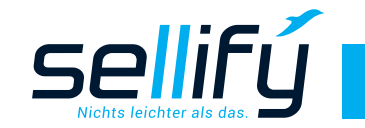

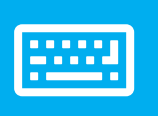

# **EEEE** sellify Tastatursteuerung

## Tabellen

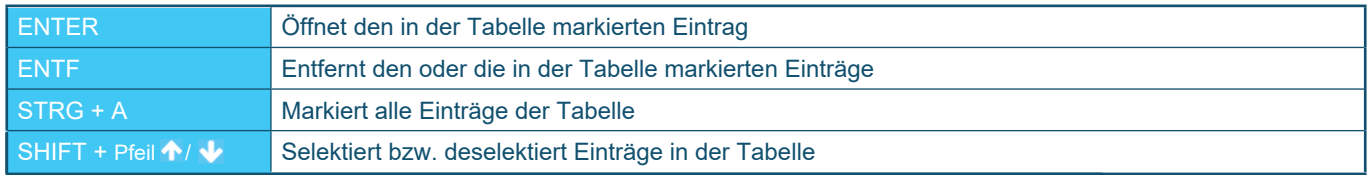

## Allgemein

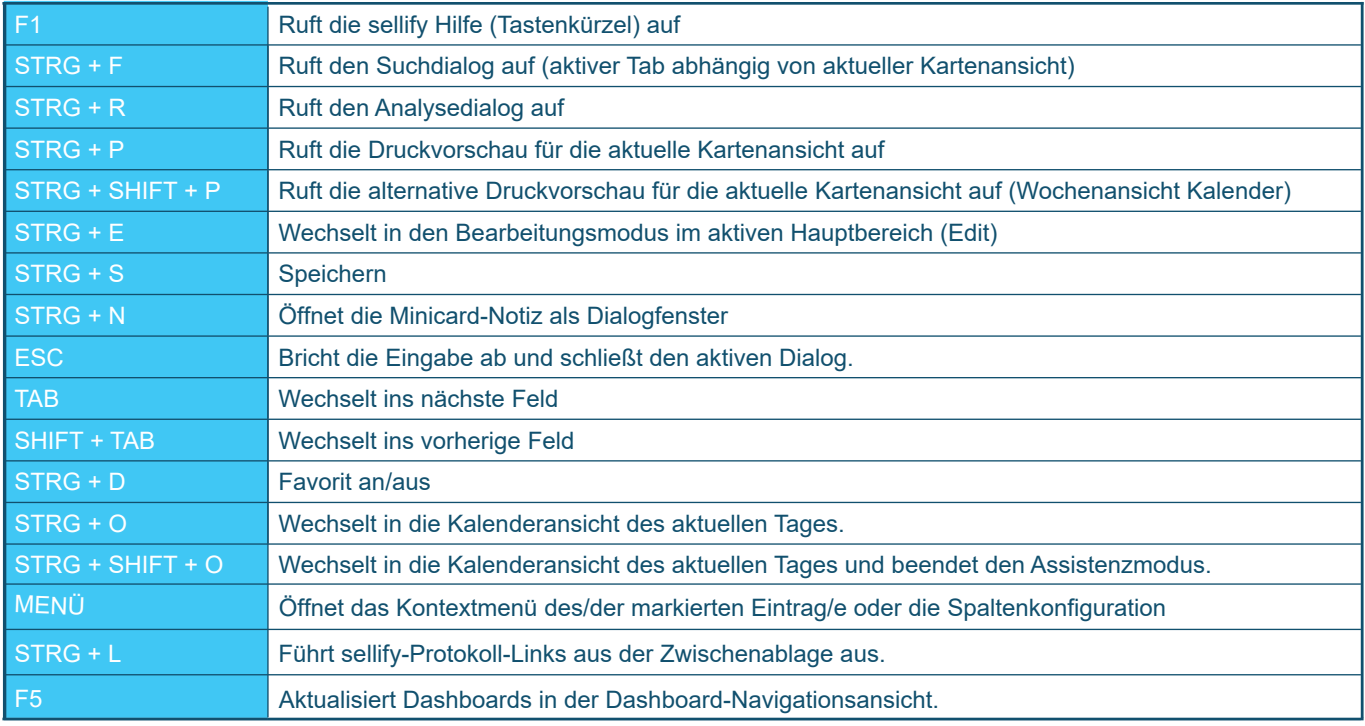

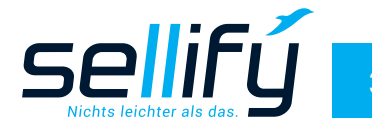